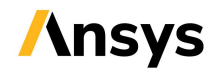

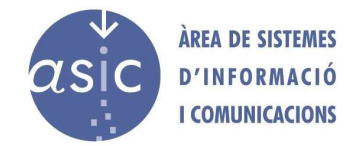

# INSTALACIÓN DE ANSYS LINUX 2021R2

NOTA: La instalación se ha realizado sobre Debian 11, núcleo 5.10.0-9-arm64 (aarch64)

### Contenido

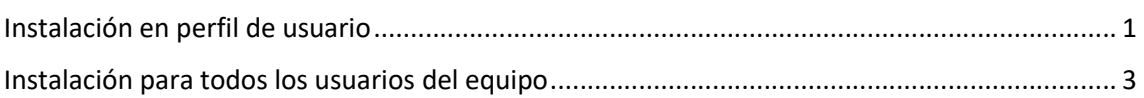

## Instalación en perfil de usuario

El usuario puede instalar ANSYS en su perfil, por lo que no sería necesario disponer de permisos de administración sobre el equipo. La instalación se realiza siguiendo estos pasos:

#### 1. Descarga del software.

Se puede realizar desde la cuenta del usuario o desde la página de Software UPV, previa autenticación en el sitio (https://software.upv.es)

#### 2. Montaje de los discos de instalación.

Estos pasos se deben repetir varias veces durante la instalación del software, dado que hay tres discos de instalación.

- a) Montaje de las imágenes ISO, con parámetro de ejecución permitida.  $s$  mount - t iso9660 -o exec nombre del fichero iso /directorio\_de\_montaje
- b) Desmontaje de la imagen ISO, cuando nos pida el siguiente disco durante la instalación.

```
$ sudo umount -f /directorio_de_montaje
```
#### 3. Ejecución de la instalación.

Para ejecutar la instalación debemos acceder al punto de montaje definido

- a) \$ cd /directorio\_de\_montaje
- b) \$ ./INSTALL

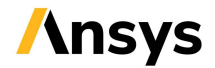

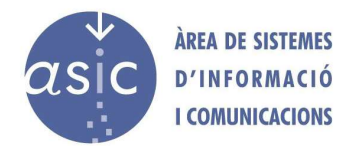

#### 4. Pasos a seguir durante la instalación.

La instalación es gráfica, por lo que sólo se debe indicar un directorio de instalación donde se tenga permisos y se deberá seleccionar la licencia cuando pida los datos:

- a) Seleccionar la activación mediante servidor de licencias para las instalaciones en Campus o con acceso por VPN.
- b) Introducir los datos que se proporcionan en el documento «Acceso al servidor de licencias de Ansys» que hay en Software UPV.

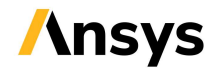

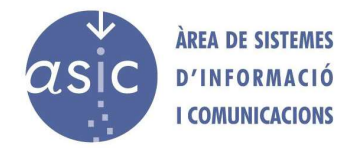

## Instalación para todos los usuarios del equipo

Los pasos para la instalación son similares:

#### 1. Descarga del software.

Se puede realizar desde la cuenta del usuario o desde la página de Software UPV, previa autenticación en el sitio (https://software.upv.es)

#### 2. Montaje de los discos de instalación.

Estos pasos se deben repetir varias veces durante la instalación del software, dado que hay tres discos de instalación.

- a) Montaje de las imágenes ISO, con parámetro de ejecución permitida.  $$ sudo mount - t iso9660 -o exec$ nombre\_del\_fichero\_iso /directorio\_de\_montaje
- b) Desmontaje de la imagen ISO, cuando nos pida el siguiente disco durante la instalación.
	- \$ sudo umount -f /directorio\_de\_montaje

#### 3. Ejecución de la instalación.

Para ejecutar la instalación debemos acceder al punto de montaje definido

- a) \$ cd /directorio\_de\_montaje
- b) \$ ./INSTALL

#### 4. Pasos a seguir durante la instalación.

La instalación es gráfica, por lo que sólo se debe especificar el directorio donde queremos que se instale (Ansys ofrece uno de sistema por defecto) y, posteriormente, seleccionar la licencia cuando pida los datos:

- a) Seleccionar la opción de activación mediante servidor de licencias.
- b) Introducir los datos que se proporcionan en el documento «Acceso al servidor de licencias de Ansys» que hay en Software UPV.